## **Activating Your Art & Stitch on your Qmatic**

Follow Step 1 in your Art & Stitch booklet – "Register to get a personal Activation Serial Number". Send to [info@artistitch.com](mailto:info@artistitch.com) with the following info:

*Full Name City/State Registration Number (found on the disc)*

Once you receive that information you will open Art & Stitch on your Qmatic monitor:

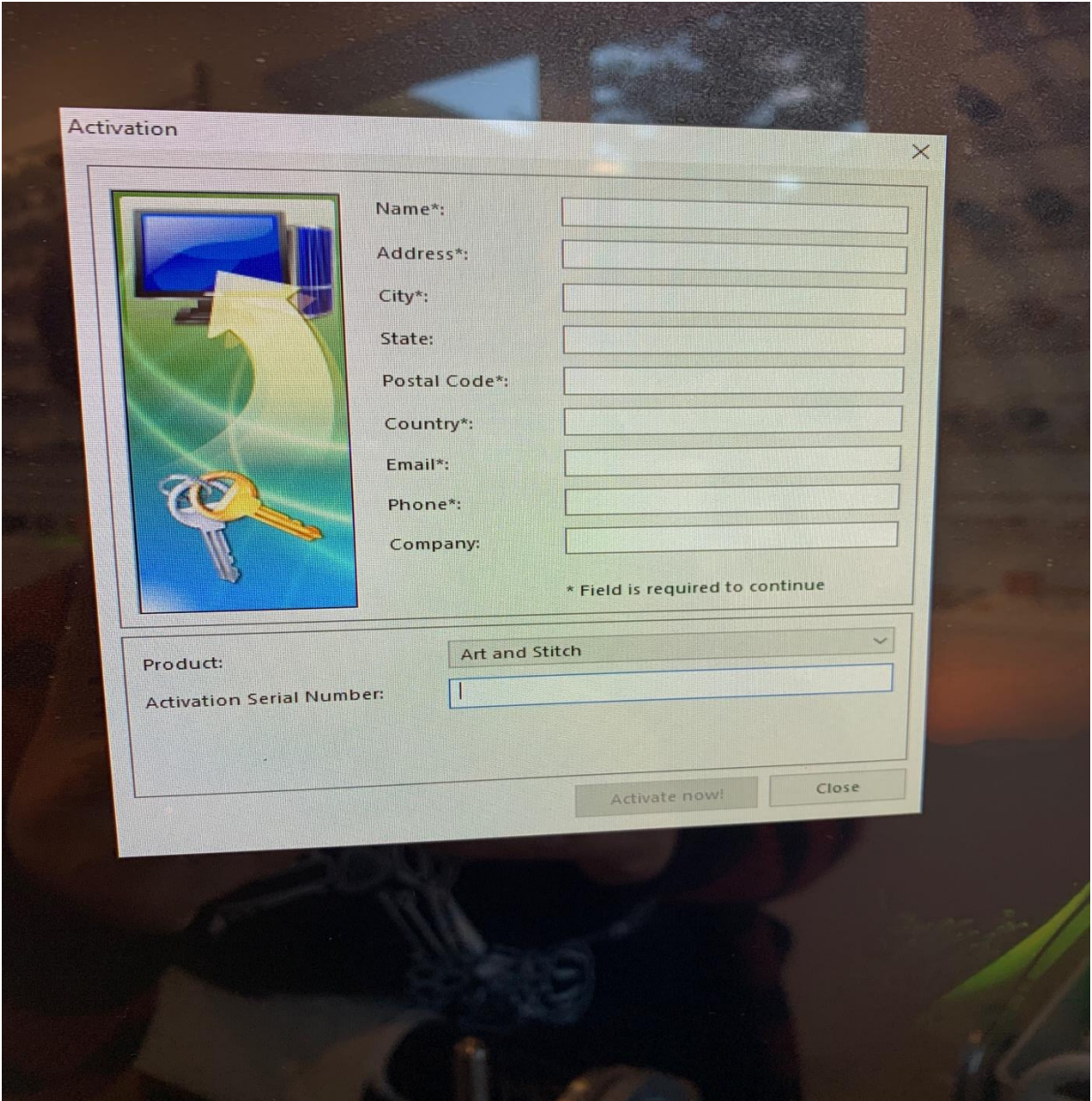

Fill out the form completely. Once you've done this, you'll need to follow these instructions:

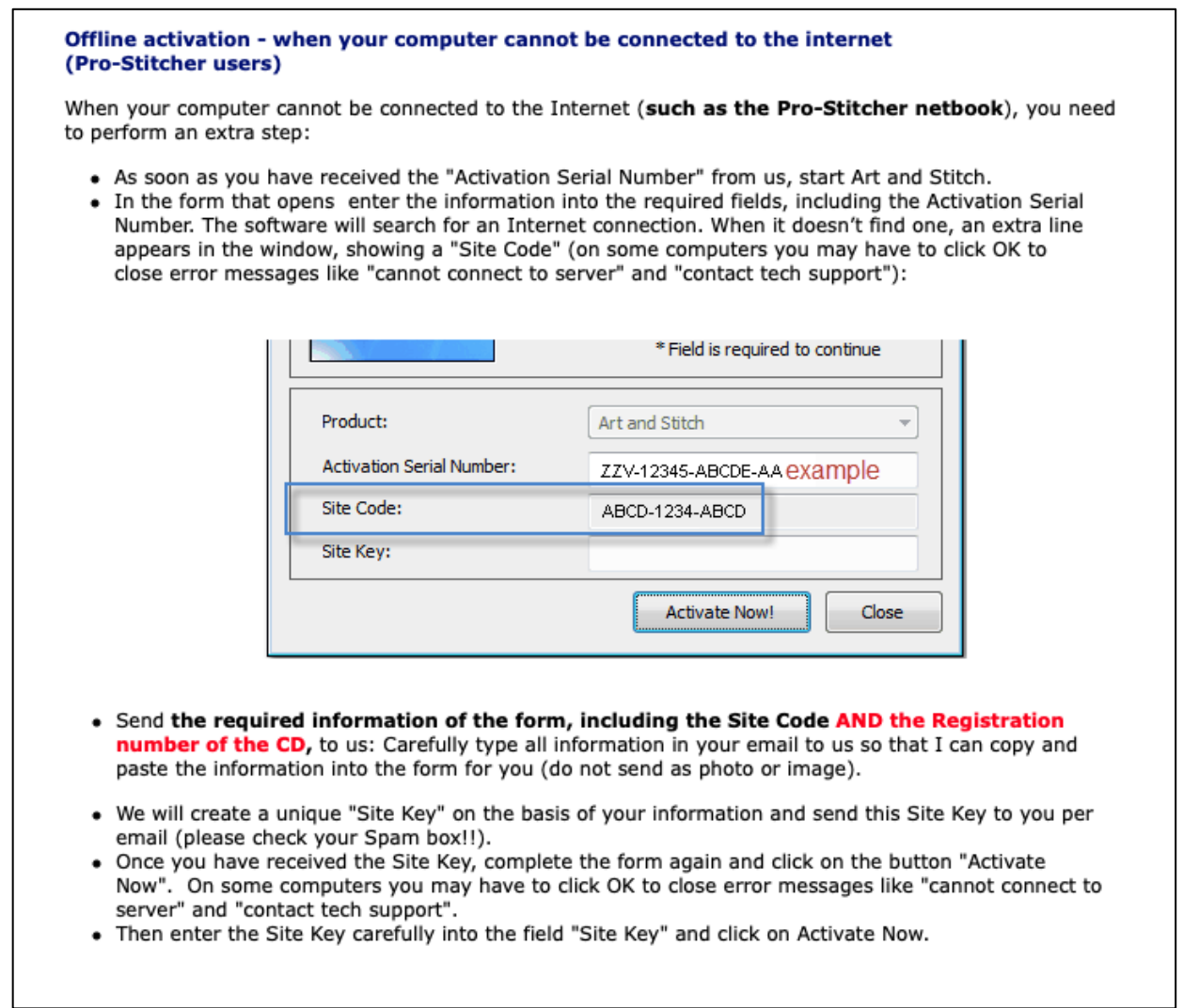

You'll receive an email back from Loes at Art & Stitch with your Site Key – fill out the form completely again and click "Activate NOW" and your Art & Stitch will activate.

Now you can manipulate and create designs in Art & Stitch.

Check out the Art & Stitch website for more tutorials: <http://artandstitch.com/academy/index.html>